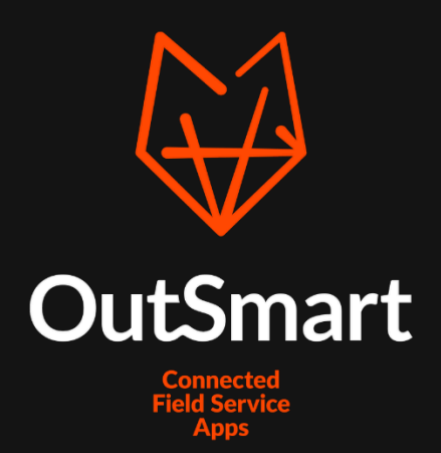

# **Manual** Integration SAP Business One V10+

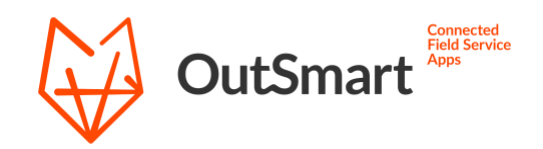

## Index

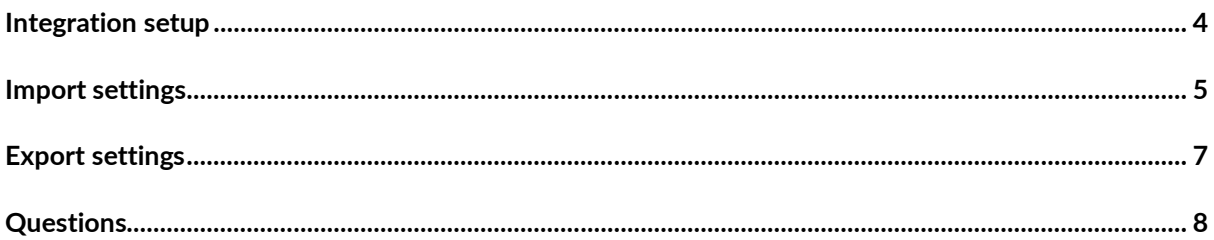

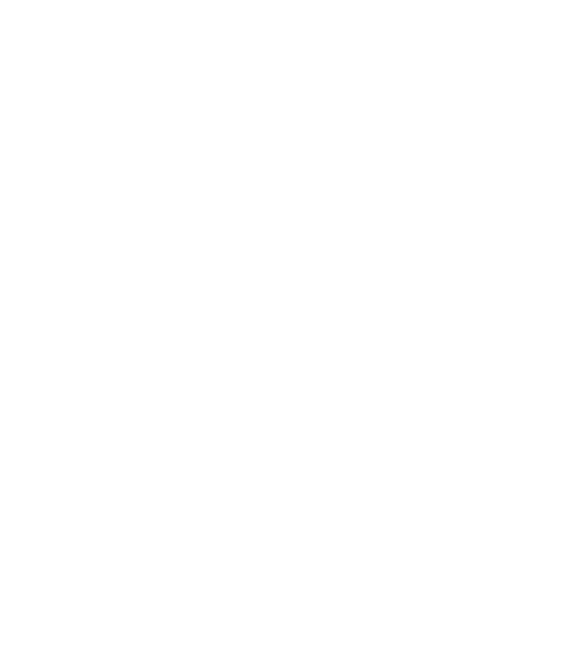

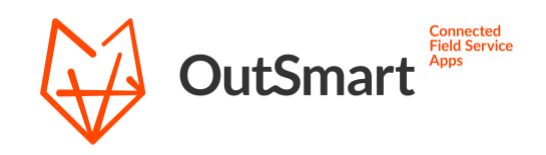

### Order an integration

The first step to use the integration is to order one.

- 1. By navigating to Company -> License manager you will have the possibility to purchase new integrations.
- 2. Press the order button in the upper right corner.
- 3. Select **SAP Business One** from the dropdown menu.

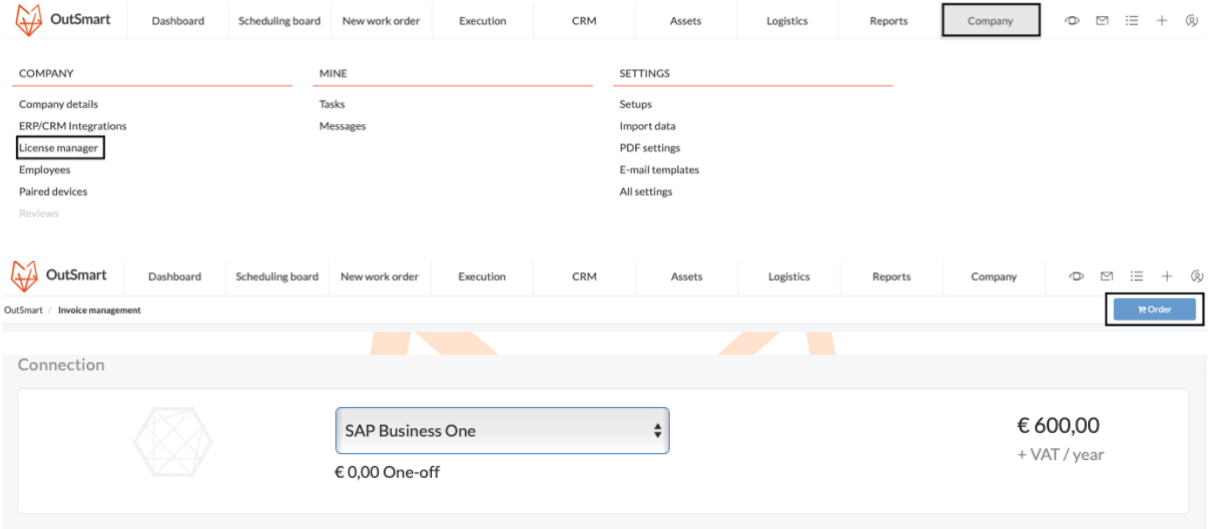

The costs of this integration currently are €50,- per month (€600,-). When you have a demo account you can order this integration without any costs.

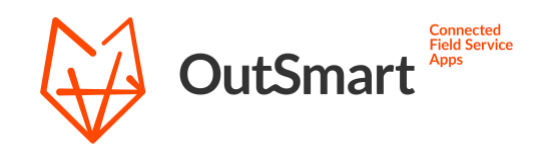

### <span id="page-3-0"></span>Integration setup

When you have ordered the integration, some settings should be set before the integration can be used.

- 1. Navigate to Company -> ERP/CRM Integrations.
- 2. On the right side click on the Open settings button.

The integration page now opens and you will be shown a window that looks like this:

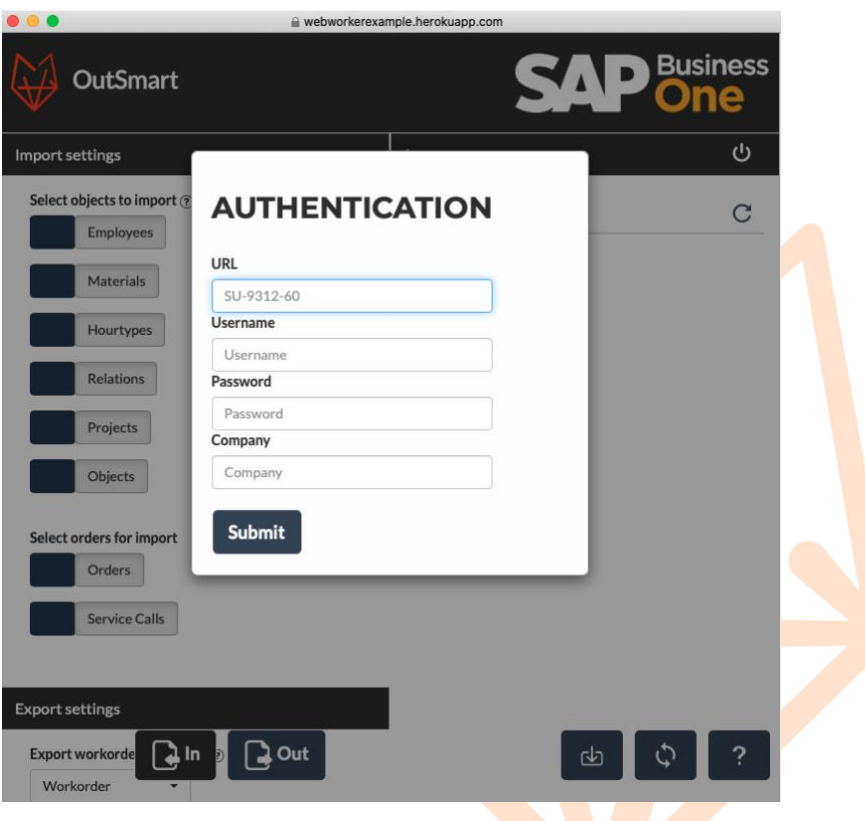

### **URL**

When using the public cloud of SAP the url will look like this: https://SU-9312.85.emea.businessone.cloud.sap/b1s/v1/

#### **Username**

The username which you use to login to SAP B1

#### **Password**

The password which you use to login to SAP B1

#### **Company**

The company which you use to login to SAP B1

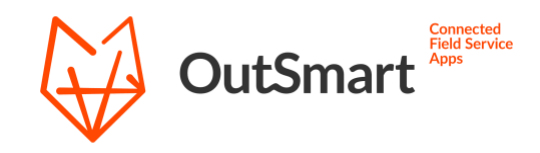

### <span id="page-4-0"></span>Import settings

The import settings determine which data will be fetched from SAP B1. Select the checkboxes of the data you want to import. Every 15 minutes an automated synchronization will take place in the background using these settings. To the right of the import checkboxes you will find the synchronize icon. When you press this button the corresponding import function will start.

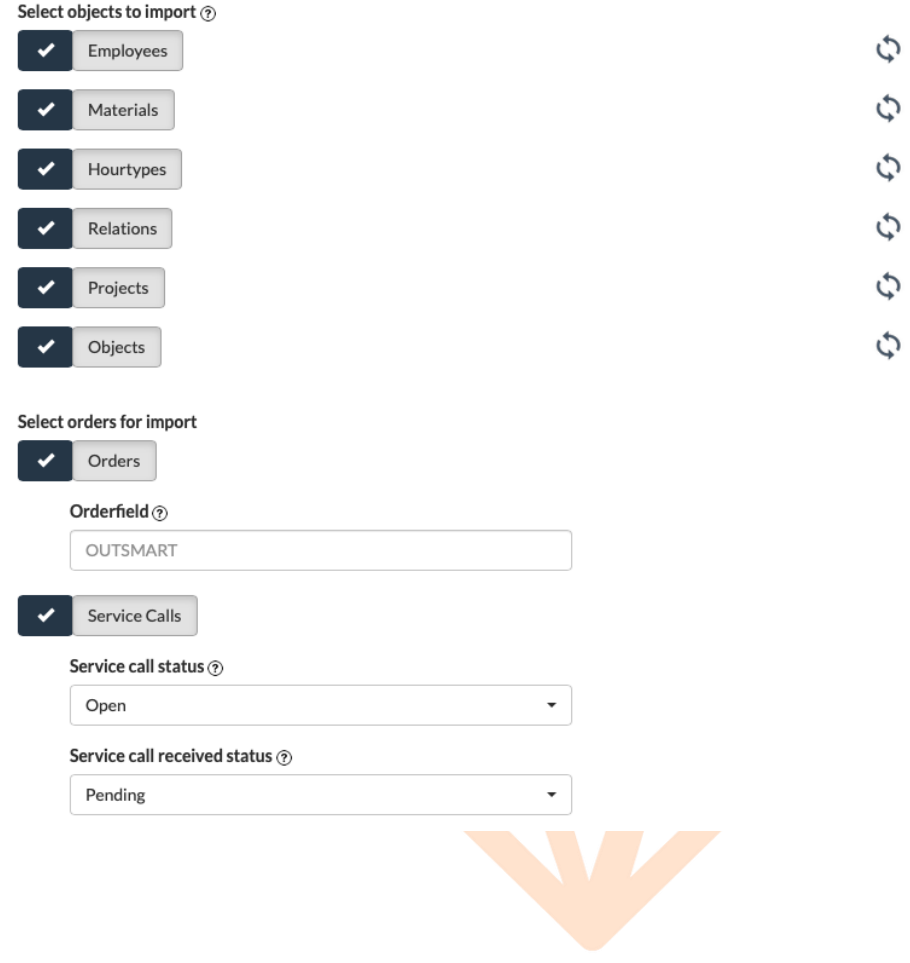

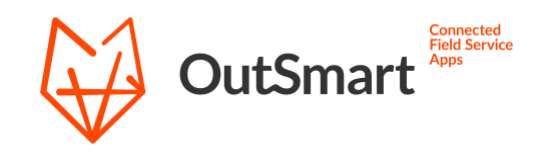

### **Orders**

With this function the salesorders from **SAP B1** will be imported as workorder to OutSmart. When the checkbox is selected, another input field (Orderfield) will appear where you can set a keyword. This keyword is used to check whether an order should be imported or not. Just enter the keyword at the Customer. Ref. No. field on an order in SAP B1. If you leave this field blank the default value "OUTSMART" is the keyword.

### **Service calls**

With this function the service calls from **SAP B1** will be imported as workorder to OutSmart. Set the service call status which will be used to check whether a service call should be imported or not. Set the service call received status to update an imported service call status in SAP b1.

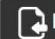

*By clicking this button the orders and/or service call will be imported manually.*

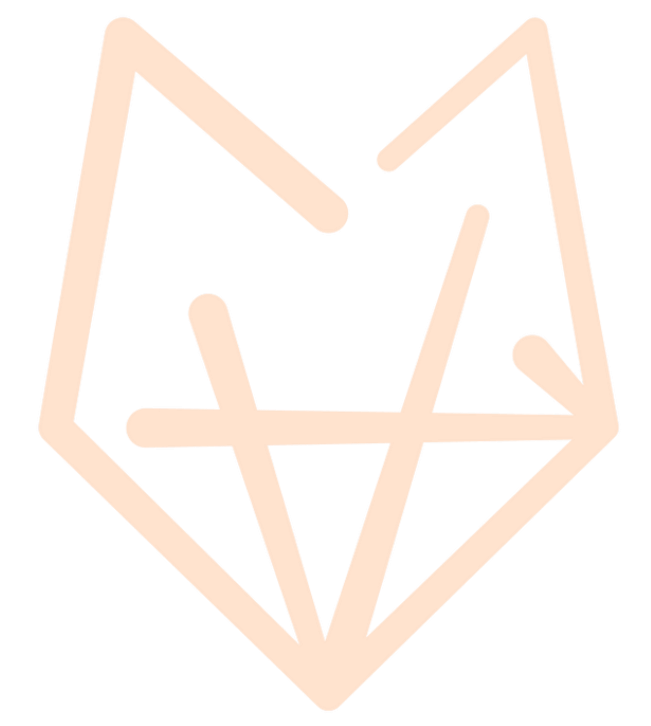

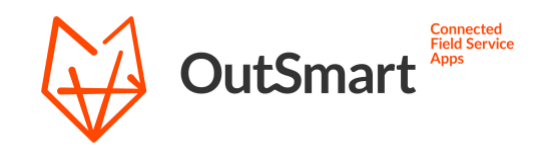

### <span id="page-6-0"></span>Export settings

**Export workorder or invoice:** Workorders with status complete will be exported to **SAP B1**.

### **Export as:**

Workorders will be exported as invoice to **SAP B1**.

### **Export options**

Use this option to create new materials which are found on a workorder in OutSmart, in **SAP B1.** Without this function enabled a workorder cannot be handled when a material on this workorder doesn't exist in SAP B1.

#### **Invoice description**

This function makes it possible to set which data should be sent to the description field in SAP B1.

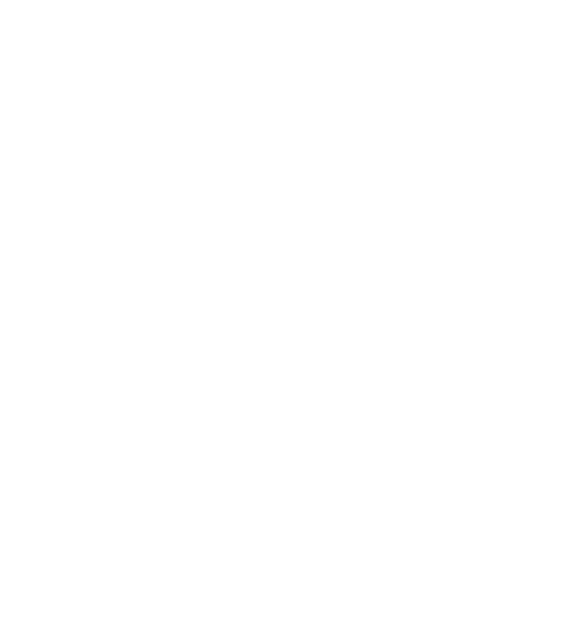

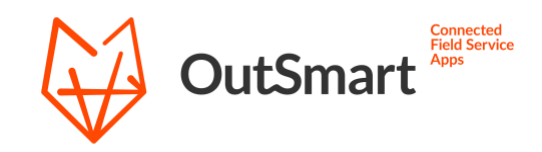

### <span id="page-7-0"></span>**Questions**

When you have any questions about the workflow of the integrations or any questions in general regarding the integration.

You can contact our support.

- Telefoon: 020 22 98 144
- E-mail: [support@out-smart.com](mailto:support@out-smart.com)

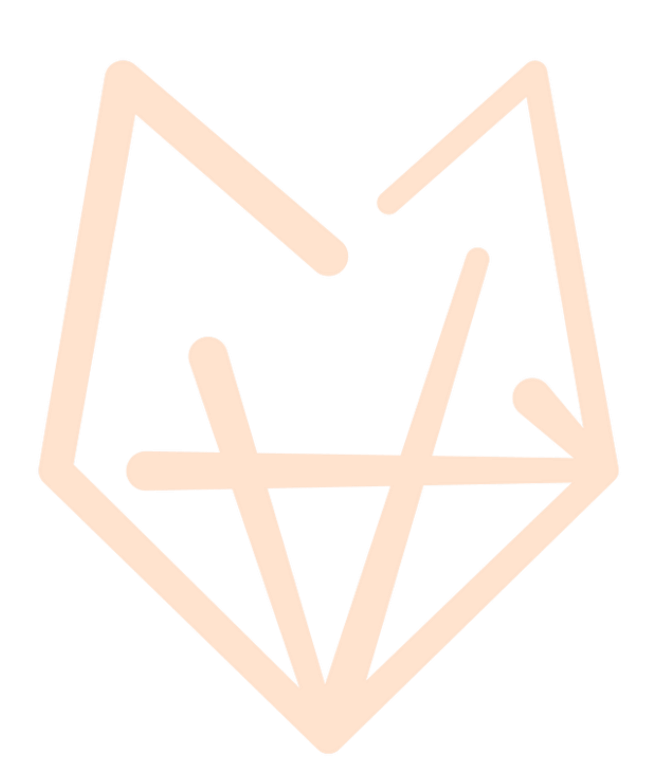